## HOW TO REQUEST AN ENROLLMENT VERIFICATION IN PAWS

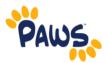

Some students may find that they are required to prove that they are a TCNJ student. This is done through an Enrollment Verification. Sometimes insurance companies, scholarship organizations, etc. require you to show that you are enrolled as a student at TCNJ. Verification of Enrollment is available via PAWS:

1. On the PAWS Home page, select the <u>Student Center</u> link from the Self Service box. *This will* take you into the Student Center, where you can request an Enrollment Verification through the National Student Clearinghouse (NSC)

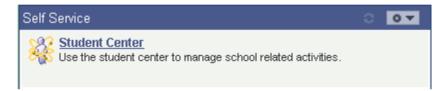

## **TCNJ's Student Center**

| ▼ Academics<br><u>Search</u><br><u>Plan</u> |                           |                                                                                                    |
|---------------------------------------------|---------------------------|----------------------------------------------------------------------------------------------------|
| Enroll This Week's Schedule                 |                           | le                                                                                                    |
| Enrollment Verification                     | <u>Class</u>              | Schedule                                                                                                    |
| (NSC)                                       | ACC 211-02<br>LEC (40238) | MoTh 2:00PM - 3:20PM<br>Business Building 122                                                                                                    |
| other academic 👻 📎                          | ACC 291-01<br>LEC (40256) | We 9:00AM - 11:50AM<br>Science Complex P101<br>We 9:00AM - 11:00AM<br>Business Building 105<br>We 9:00AM - 11:00AM<br>Business Building 106<br>We 9:00AM - 11:00AM<br>Business Building 123<br>We 9:00AM - 11:00AM<br>Business Building 224 |

2. This link will take your to the NSC website where you can "Obtain An Enrollment Certificate" for your Current Enrollment (or All Enrollment in future terms).

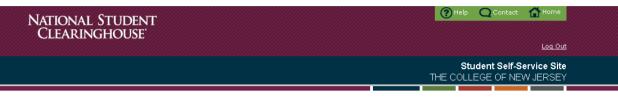

Welcome. This service is offered by the National Student Clearinghouse in cooperation with **THE COLLEGE OF NEW JERSEY.** IMPORTANT: Do NOT use the browser forward/back buttons. Log Out when you are done to protect the privacy of your records.

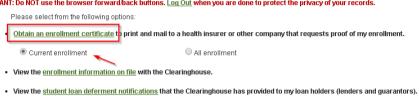

- View the proof(s) of enrollment that the Clearinghouse has provided to my health insurers and other providers of student services or products.
- View specific information about my student loans. LoanLocator
- Order or track a transcript